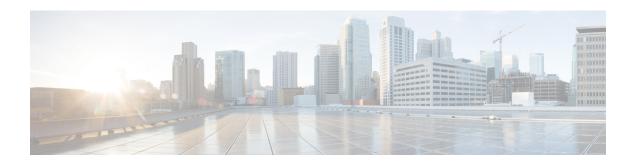

## Install Cisco DNA Center Rogue Management Application Package

- Application Management, on page 1
- Download and Install the Rogue and aWIPS Application Package on Cisco DNA Center, on page 1

## **Application Management**

Cisco DNA Center provides many of its functions as individual applications, that are packaged separately from the Cisco DNA Center core infrastructure. You can install and run the applications that you want and uninstall those that you are not using, depending on your preferences.

In the Cisco DNA Center GUI, click the **Menu** icon (=) and choose **System** > **Software Updates**. The number and type of application packages shown in the **Software Updates** window vary depending on your Cisco DNA Center version and licensing level. All available application packages are shown, whether or not they are currently installed.

For a description of a package and whether it is required, hover your cursor that package's name in the **Updates** tab in the **Software Updates** window.

## Download and Install the Rogue and aWIPS Application Package on Cisco DNA Center

## Before you begin

The Rogue Management and aWIPS application is not installed on Cisco DNA Center by default. You must manually download and install the Rogue and aWIPS application package separately.

Rogue Management requires a Cisco DNA Essentials license and aWIPS requires a Cisco DNA Advantage license.

You can perform the application management procedure from the **Software Updates** window.

- 1. Install Cisco DNA Center. For information, see the Cisco DNA Center Installation Guide.
- 2. Review the software requirements described in the release notes. For more information, see Related Documentation.

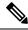

Note

Only a user with SUPER-ADMIN-ROLE permissions can perform this procedure.

Step 1 In the Cisco DNA Center GUI, click the Menu icon (≡) and choose System > Software Updates.

The **Software Updates** window consists of the following tabs:

- **Updates**: Shows the system and application updates. **System Update** shows the installed system version, available system updates, and the system updates that you have downloaded from Cisco cloud. **Application Update** shows the available applications that can be downloaded and installed from Cisco cloud, the size of the application, and the appropriate action (**Download**, **Install**, or **Update**). Hover your cursor over the package to view the available version and a basic description.
- **Installed Apps**: Shows the installed application packages.

Note After you navigate to the **Software Updates** window, a connectivity check is performed and the status is displayed. If there is a connectivity issue, the **Software Updates** window does not show new updates.

Step 2 To download the Rogue and aWIPS application, click Install next to the application name in Software Updates > Updates > Application Updates.

To update the **Rogue and aWIPS** application, click **Update** next to the application name in **Software Updates** > **Updates** > **Application Updates**.

**Note** Ensure that the application is updated by reviewing the version in the **Installed Apps** window.

- **Step 3** After installing the package, you must enable the Rogue Management application.
  - a) In the Cisco DNA Center GUI, click the **Menu** icon (≡) and choose **Assurance** > **Rogue** and aWIPS to enable the Rogue and aWIPS application.
  - b) From the **Rogue** drop-down list that is located at the top-right corner of the **Rogue Management** window, choose **Enable**.

This enables rogue detection on the Cisco Wireless Controller and Cisco Catalyst 9800 Series Wireless Controllers.